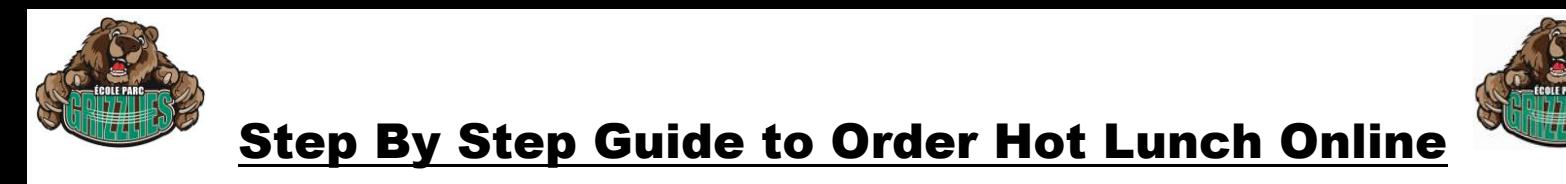

- **1. Go to our School Council Website. <https://www.epeschoolcouncil.com/>**
- **2. Click on the Hot Lunch tab.**
- **3. Click on the ORDER HERE button.**

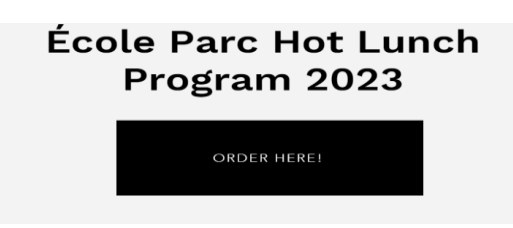

**4. You need to first Click to choose how to get your order. (This is a glitch we can't avoid.)**

Click to choose how to get your order

**5. Choose ONLY Sherridon Drive as the Pickup Location and save.**

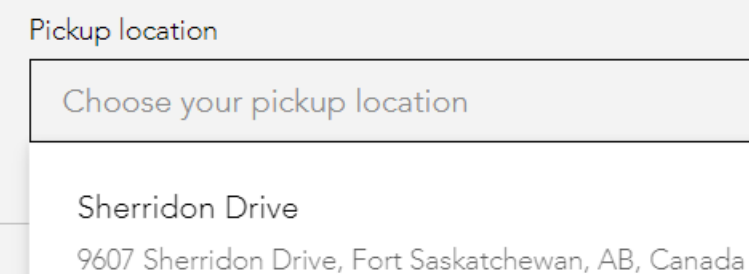

**6. Scroll down and choose which item you would like to buy by clicking on it. A window will pop up for you to add quantity and choose any options there might be as well as add notes to this item. (you MUST add which child it is for and their grade/teacher on all orders)**

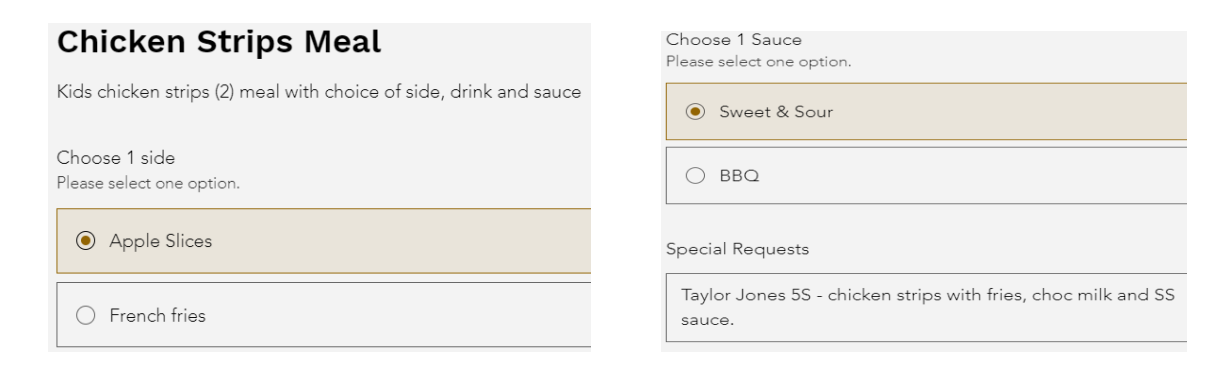

## **7. Add to order**

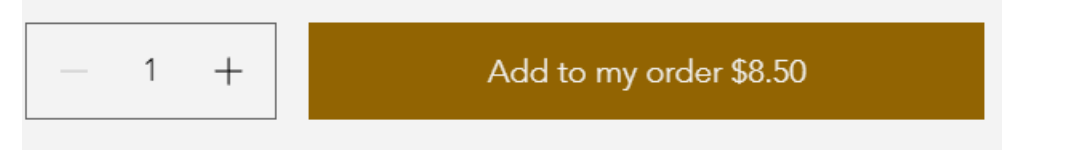

**8. Click on View My Cart. Edit or make any changes if needed.**

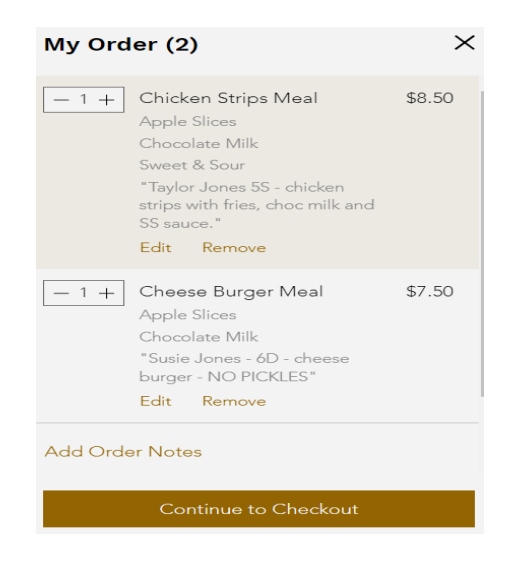

- **9. Continue to Checkout.**
- **10. Review information and click Continue.**

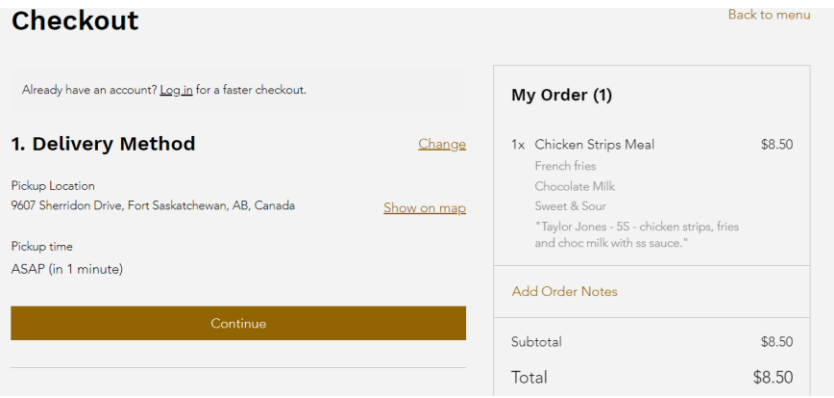

**11. Fill out your contact information and click Continue.**

2. Contact Information

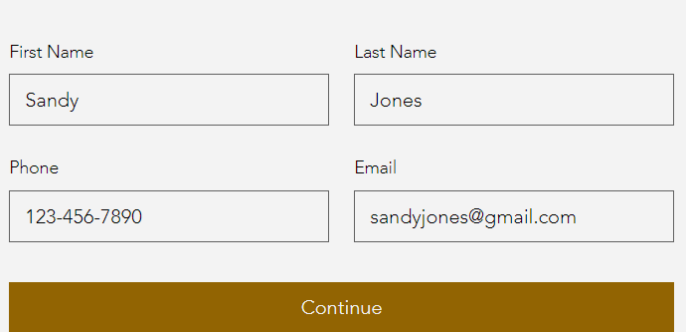

**12. Fill out your credit card information OR pay with your PayPal account and click Continue.**

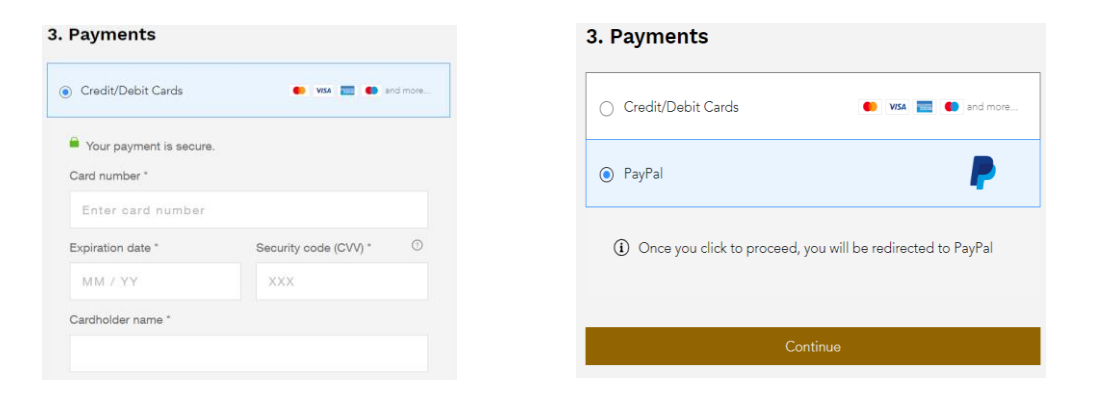

**13. Fill in your address and other information and click Continue.**

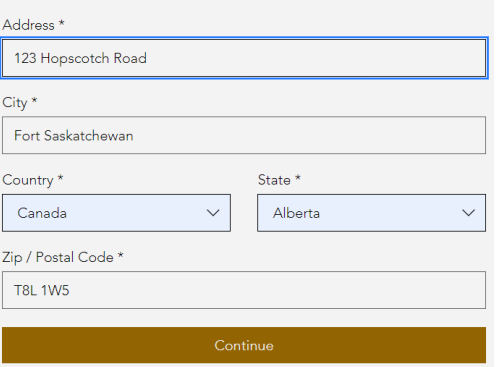

## **14. Submit your order.**

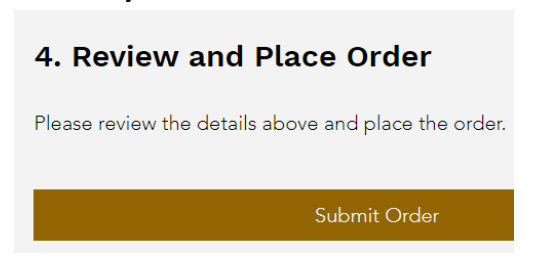

- **You will receive an order confirmation email, please keep for your records. Make sure to check your junk folder for it.**
- **All hot lunch dates are listed below the ORDER HERE button.**
- **Your childs name and grade/teacher MUST be on all orders in the Special Requests field.**
- **Reminder emails are sent out a few days before with details of your childs hot lunch. ONLY IF YOU ORDERED.**
- **If you have any questions please send us an email and we will get back to you.**
- **Our email is epeschoolcouncil@gmail.com**